## Umstellung auf die neuen MWST-Sätze 2024 im jWegas:

Zwei Menü-Einträge sind hierbei zu beachten, die Mehrwertsteuer-Tabelle und die Mehrwertsteuer-Tabelle mit Datum:

- $\vee$  Hilfsdaten
	- $\vee$  Erfassen
		- > Hilfsdaten Kunden
		- > Hilfsdaten Artikel
		- > Hilfsdaten Auftragsbearbeitung
		- > Hilfsdaten Vertreter
		- v Hilfsdaten Übriges Mehrwertsteuer-Tabelle Mehrwertsteuer-Tabelle mit Datum Zahlungsarten

In der MWST-Tabelle mit Datum werden die neuen Sätze wie folgt erfasst, dies können sie bereits jetzt machen:

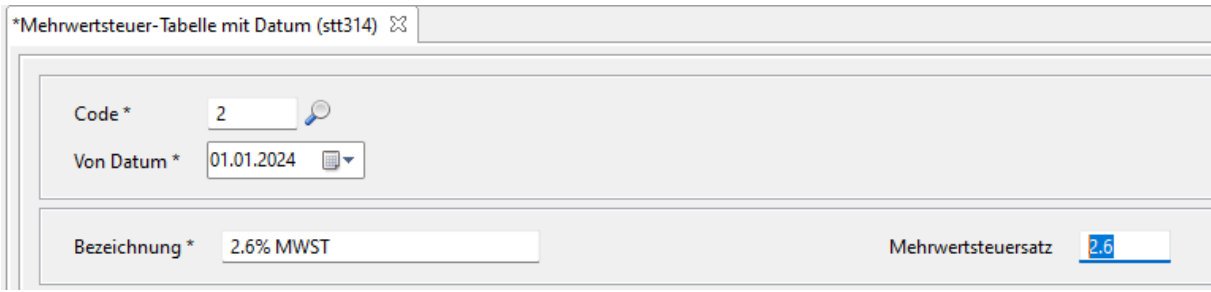

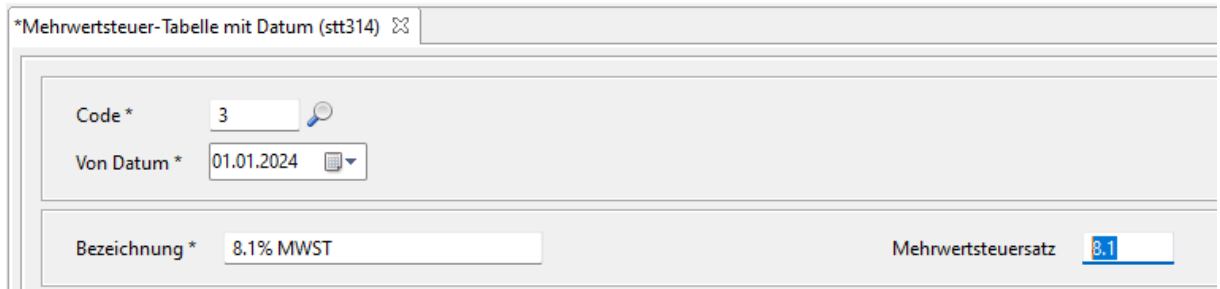

Abhängig vom LIEFERDATUM des Belegs in der Debitorenbuchhaltung bzw. dem Buchungsdatum der AUFWANDBUCHUNG in der Kreditorenbuchhaltung wird dann der jeweilige MWST-Satz ausgelöst.

An manchen Orten wie z.B. Artikelstamm oder Kontostamm wird die Bezeichnung allerdings aus der MWST-Tabelle (ohne Datum) geholt, da dort kein Datum mit dem Eintrag verknüpft ist.:

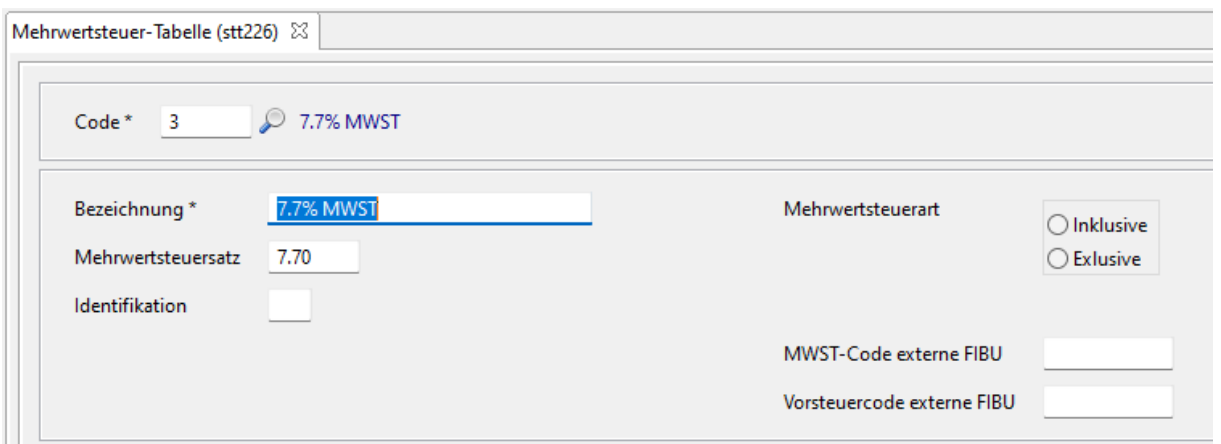

Der dort hinterlegte MWST-Satz ist NICHT relevant, da er durch den entsprechenden Eintrag in der MWST-Tabelle mit Datum übersteuert wird.

Sie können die Bezeichnung natürlich am 1.1.2024 auf 2.6% / 8.1% ändern. Alternativ könnten Sie auch Code 2 / 3 oder Normalsatz / reduzierter Satz als Bezeichnung verwenden, um Unklarheiten vorzubeugen:

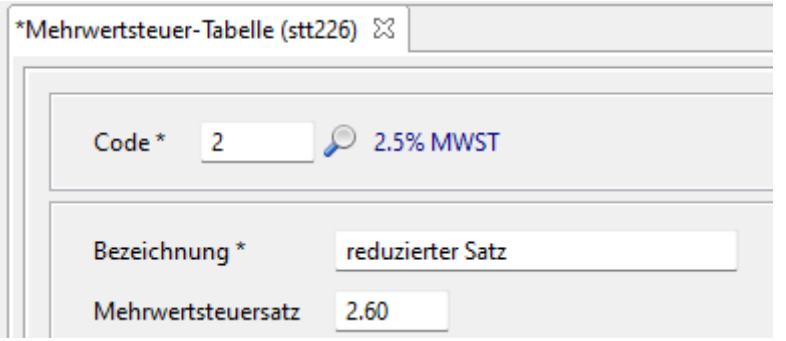

Auch im Artikelstamm empfehlen wir die Bezeichnungen der Verbuchungsartikel für die MWST auf Code 2 bzw. 3 zu ändern, falls sie bei Ihnen so aussieht (die Artikelnummer könnte bei Ihnen anders sein, suchen Sie im Artikelstamm nach mwst oder mehrwert):

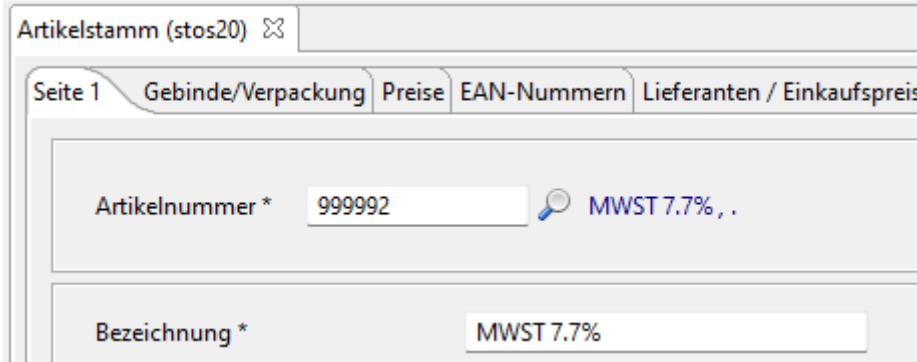

Bei Fragen zum Thema stehen wir gerne per Mail a[n wegas@inteco.ch](mailto:wegas@inteco.ch) oder an der Wegas-Hotline (055 256 57 58 – im Auswahlmenü 4 für Wegas-Support) zur Verfügung.